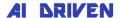

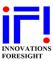

## SkyGuide, SkyGuard (SKG) and SkyWave (SKW) License and model management

Download the necessary SKG/SKW installation package (ZIP format) from our download page (https://www.innovationsforesight.com/support/skg\_download/). When updating, BEFORE installing a new version, use the Windows OS uninstall tool to remove the current SKG/SKW version. DO NOT install the new version without uninstalling the current one first.

## SKG license management:

Once you've installed SKG, the License Manager (LM) window will automatically appear when you run the program. If you already possess a license key file, click the 'Register License' button and proceed as instructed. If you're upgrading from an older version, SKG might automatically locate your current license key, thereby preventing the License Manager window from appearing. Should you lack a license key, you'll need to request one. Choose between a trial or permanent license, and fill in the 'Name' and 'Email' fields. For permanent license requests, the 'IF! Order #' (IF order number) field is mandatory; this order number is given to you when purchasing SKG from our website. Once the required fields (marked in red) are completed, the 'Request License' button will activate. Next, select your preferred request method: either save the request to a file to attach to an email, or directly send it via email. Note that the latter needs an email client installed on your machine. Send your SKG license request to license@innovationsforesight.com.

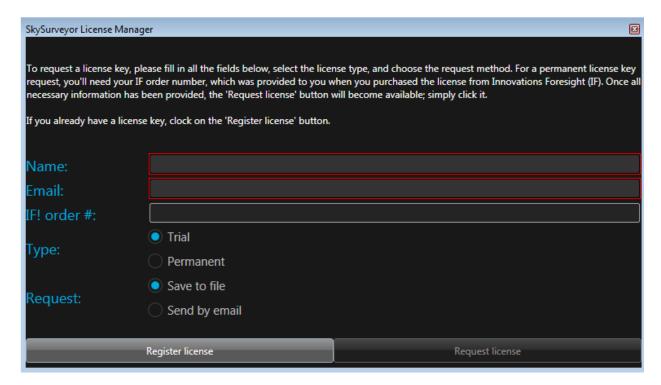

SKG license manager (LM) window

## SKW license management:

After installing SKW, the License Manager window automatically appears upon launching the program. If you have an old license key file, select 'Load old key from file', hit the 'Register' button, and follow the given instructions. If you're updating from a previous version, SKW might automatically find your current license, preventing the License Manager window from showing up. If you lack a license key, you need to create one and register it. Choose between the SKW Collimator or Pro versions product level. Note that the Pro version operates on a subscription basis and requires a valid token to function, while the Collimator version is permanent. Fill in the 'Name' and 'Email' fields, then click 'Register'.

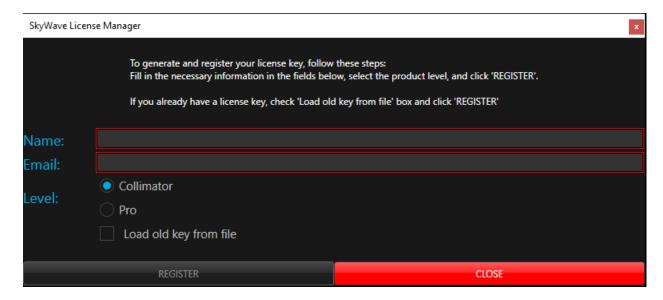

SKW license manager (LM) window

## SKW mathematical models:

SKW necessitates a custom mathematical model for each type of telescope, reflecting the unique optics of that telescope. With a particular model, users can adjust the camera pixel size, wavelength, and seeing value within the suggested ranges. Focal reducers are supported, allowing for a reduction factor down to 0.6x. These mathematical models are available for purchase from our website. The SKW mathematical models are sent to users as encrypted files, bound to the software license key mentioned earlier, hence they are machine-dependent. You can experiment with SKW without a custom model by utilizing the default, generic trial mode model set for your instrument. These trial models are limited to basic collimation (scores below 6) and only handle coma aberration. No collimation data or score information is provided for scores of 6 or higher, representing fine collimation. Certain additional features are also unavailable in this trial mode. Trial models become automatically accessible for a specific instrument once the telescope's optical information has been provided. There's no need to request a trial model or to fill in the 'NN model' field.

Users can request a fully functional SKW permanent model (for sale) via the SKG/SKW

instrument panel for any instrument setup they choose. Locate the field 'NN model' and click on the 'Request' button. If you already have a model loaded and you want to request a new one you need to clear the field using the 'Clear' button first.

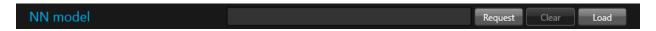

SKG/SKW instrument panel 'NN model' field

Once you clicked on the 'Request' button the SKW model manager window will pop up. Select the model direction, either intra or extra focal and fill the 'IF! order #' field with you IF order number you received at check out when purchasing your model from our website. Remember that you need one model by type of telescope. Next, select your preferred request method: either save the request to a file to attach to an email, or directly send it via email. Note that the latter needs an email client installed on your machine. Send your SKW model request to license@innovationsforesight.com.

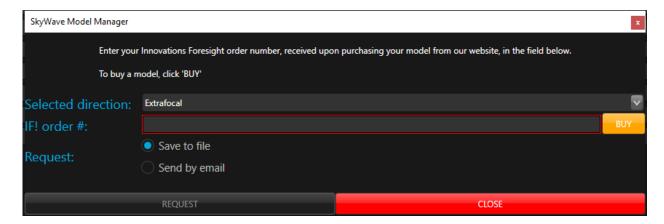

SKG/SKW Model manager window

When you have received your SKW encrypted mathematical model from us you can load it using the 'Load' button at the end of the NN model field in this instrument panel. For further information please refer to our SKG/SKW interactive help and documentation.

PPU models come already loaded with 64 credits, no need to buy any!